# webMathematica MathMI .CDF aneb ZASE JEDEN POVEDENÝ PROJEKT

Petr Bělaška

OA aVOŠE Zlín

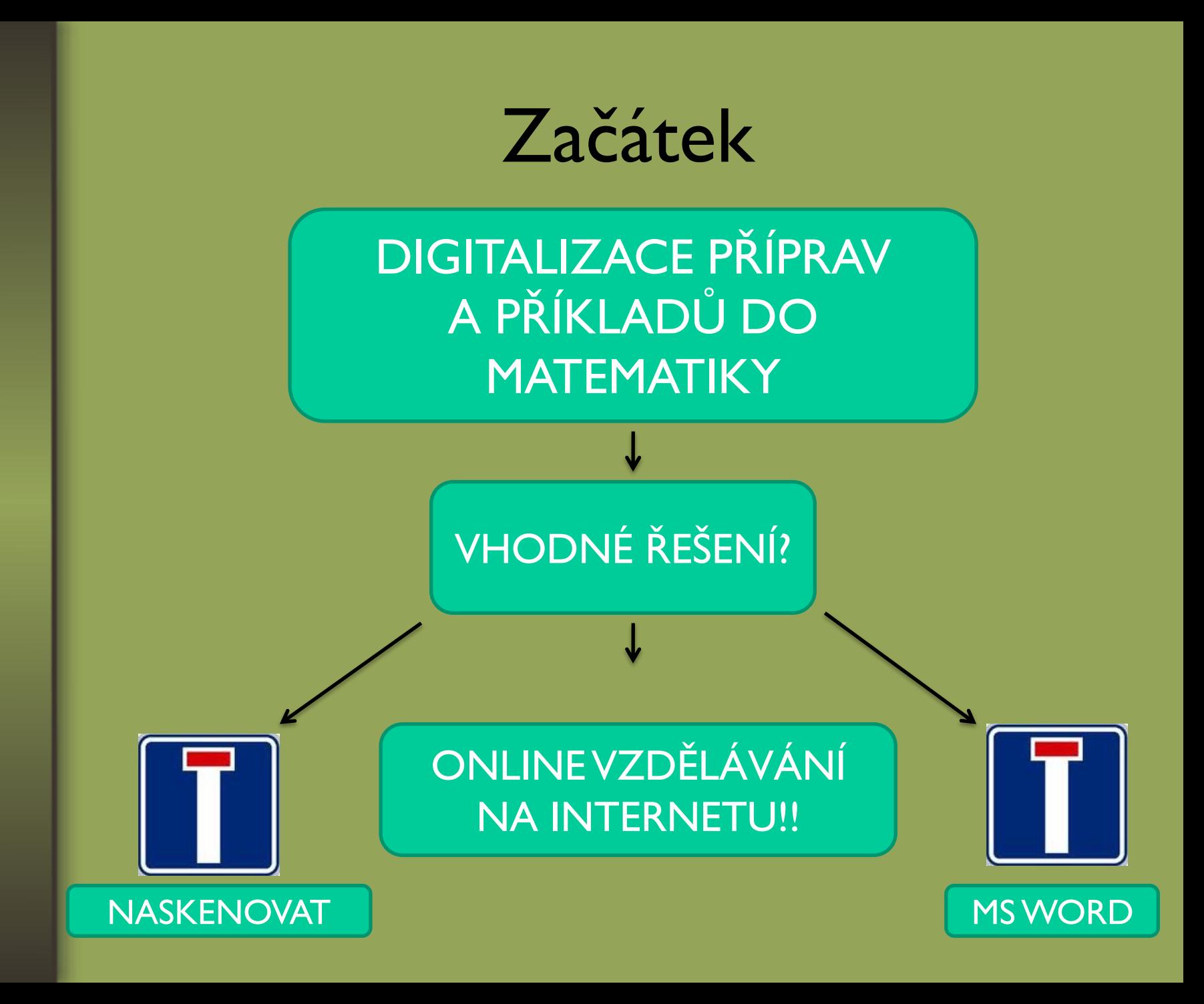

# FÁZE I.

- CO BY TO MĚLO UMĚT?
	- ukázat teorii
	- předvést příklady
	- nabídnout další příklady
	- sestavit test atd.
- V ČEM TO UDĚLAT?
	- PHP a MYSQL
	- **CAS systémy**

# FÁZE II

## • MATHEMATICA + webMathematica

- dokáže dostat online výpočty na web
- má MANIPULATE
- snadná transformace notebooku na xhtml stránku
- je to neznámé vývojové prostředí
- "nerozumí" si moc s češtinou

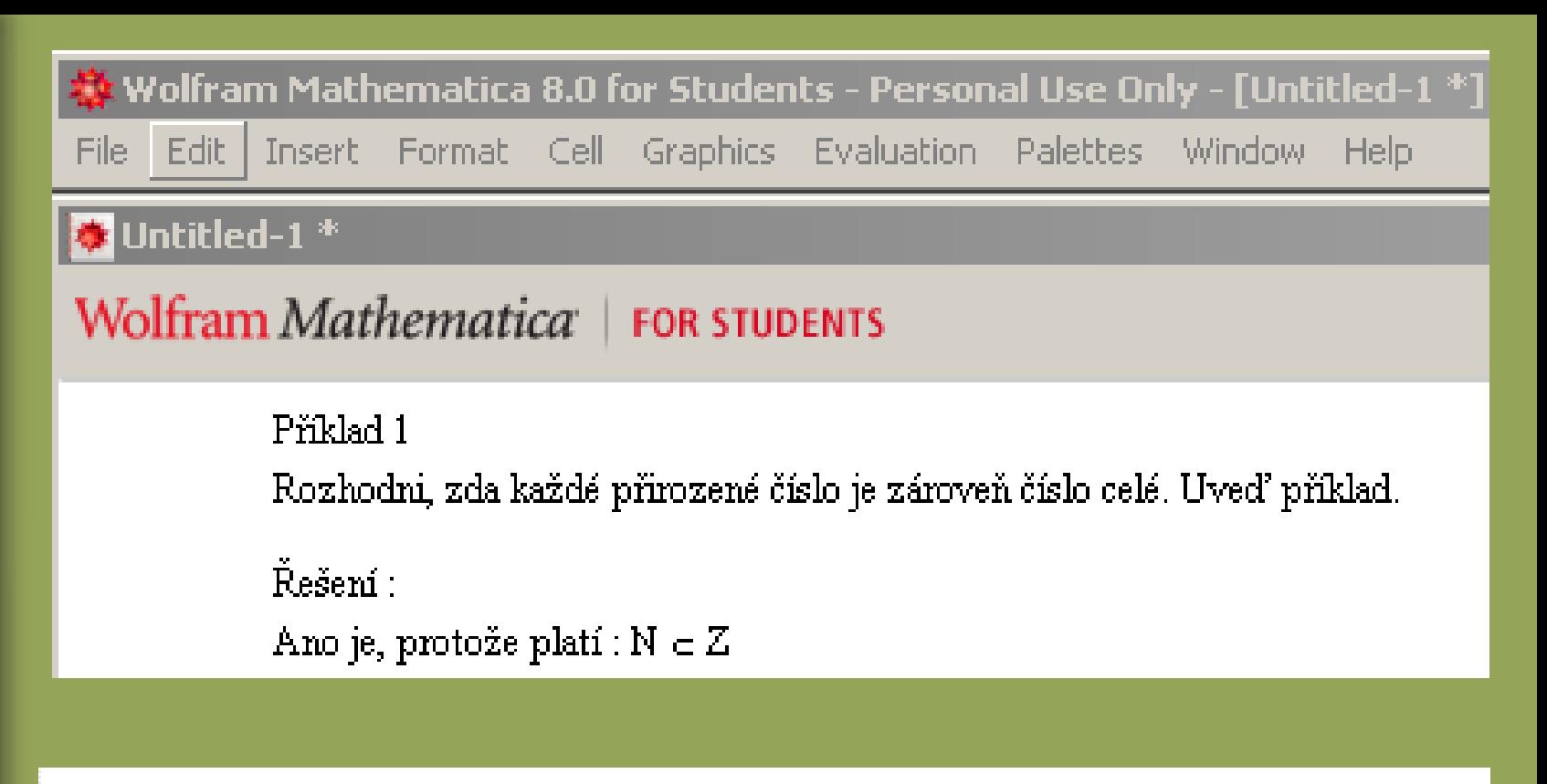

#### $\langle$ p class="Text">

**P**ř í klad  $1$ <br />**Rozhodni, zda ka**ž dé př  $irozen$  seacute;  $s#269$ ; siacute; slo je z saacute; roves#328;  $\epsilon\#269$ ;  $\epsilon$ iacute; slo cel $\epsilon$ eacute;. Uve $\epsilon\#271$ ; p $\epsilon\#345$ ;  $\epsilon$ iacute; klad.  $\langle$ /p>

```
<p class="Text">
```
 $\epsilon$ #344;esscaron;ensiacute; : <br /> Ano je, protos#382;e platsiacute;

:  $N \simeq$  sub: Z

 $\langle p \rangle$ 

## FÁZE III

#### MATHML

**Mathematical Markup Language** - matematický značkovací jazyk

Je založeno na XML, proto si při tvorbě matematických vzorců vystačíte jen s textovým editorem a vhodným prohlížečem.

Struktura MathML je tvořena, stejně jako v případě XML, elementy, atributy a entitami pro zápis zvláštních znaků.

# FÁZE III

#### MATHML

Umožňuje konverzi z a do jiných matematických formátů, včetně prezentačních a sémantických.

Výstupní formáty by měly zahrnovat: grafické displaye, syntetizéry řeči, vstup do systémů CAS, další matematické typografické jazyky jako TeX, zobrazování jednoduchého textu, tiskárny a braillovo písmo.

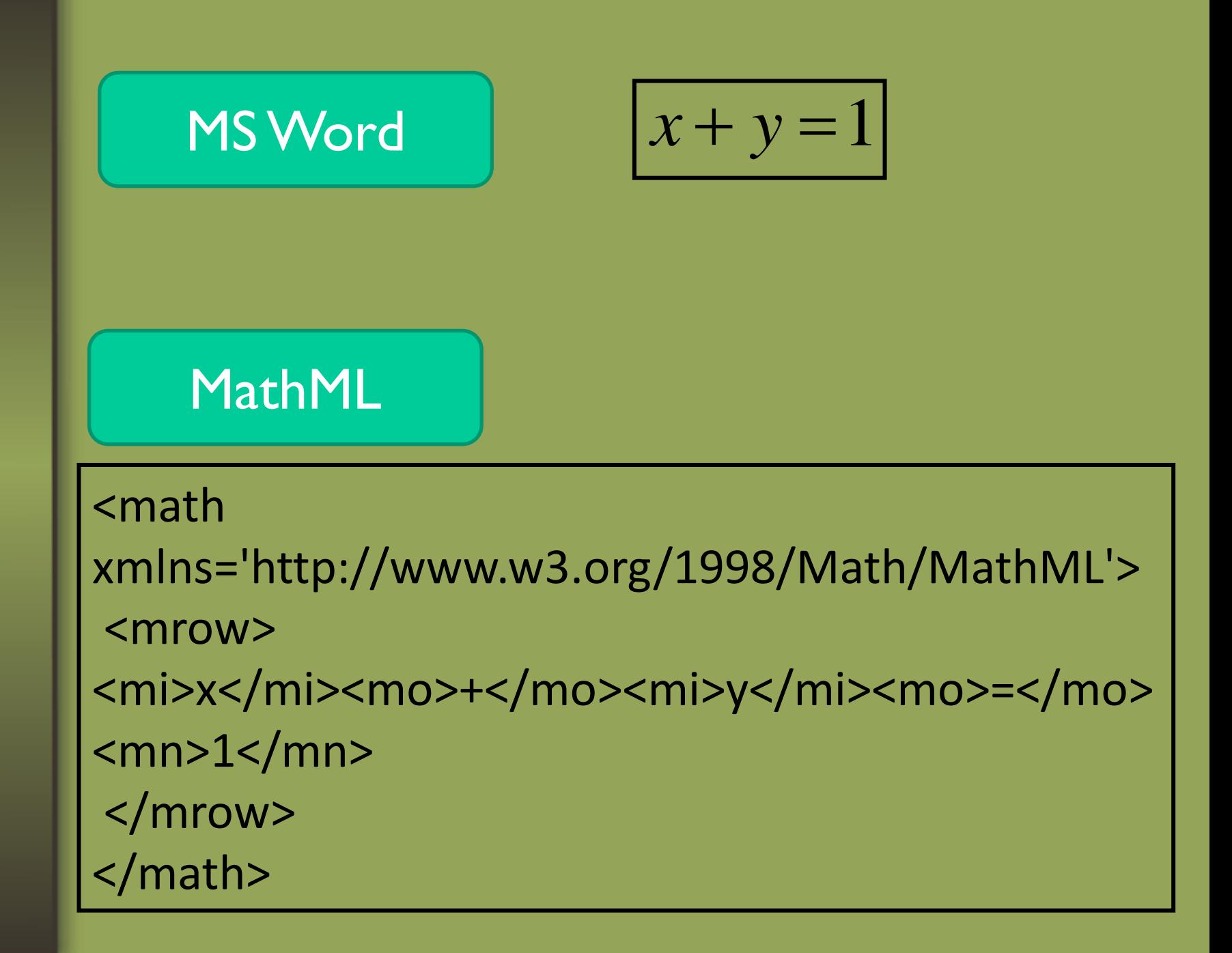

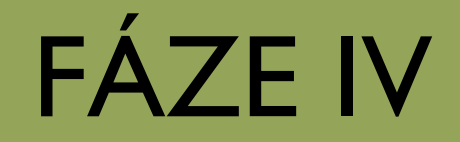

#### LIDÉ A MATHEMATICA

učit x neučit

# ROZHODNĚ UČIT

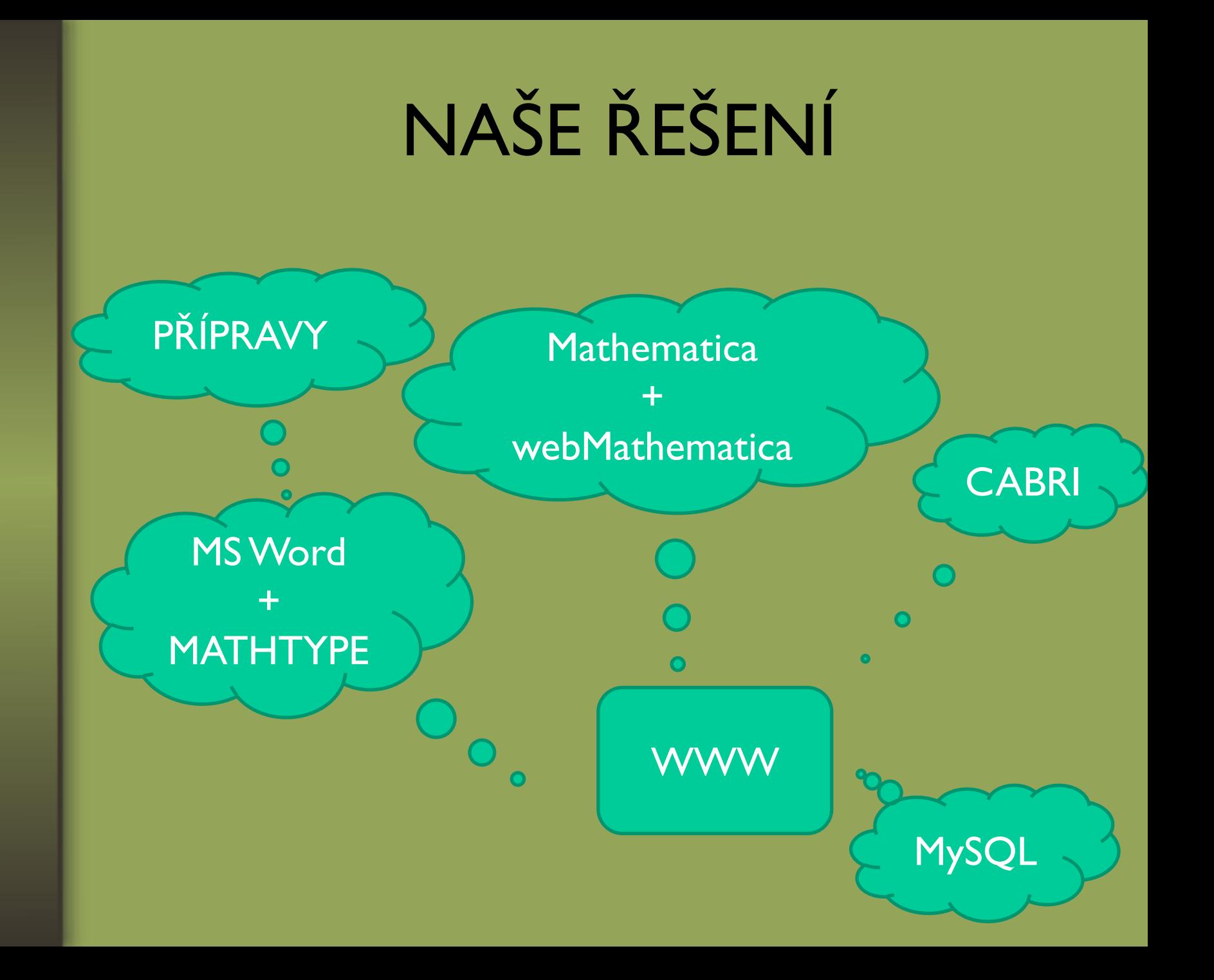

## www.matematika.oazlin.cz

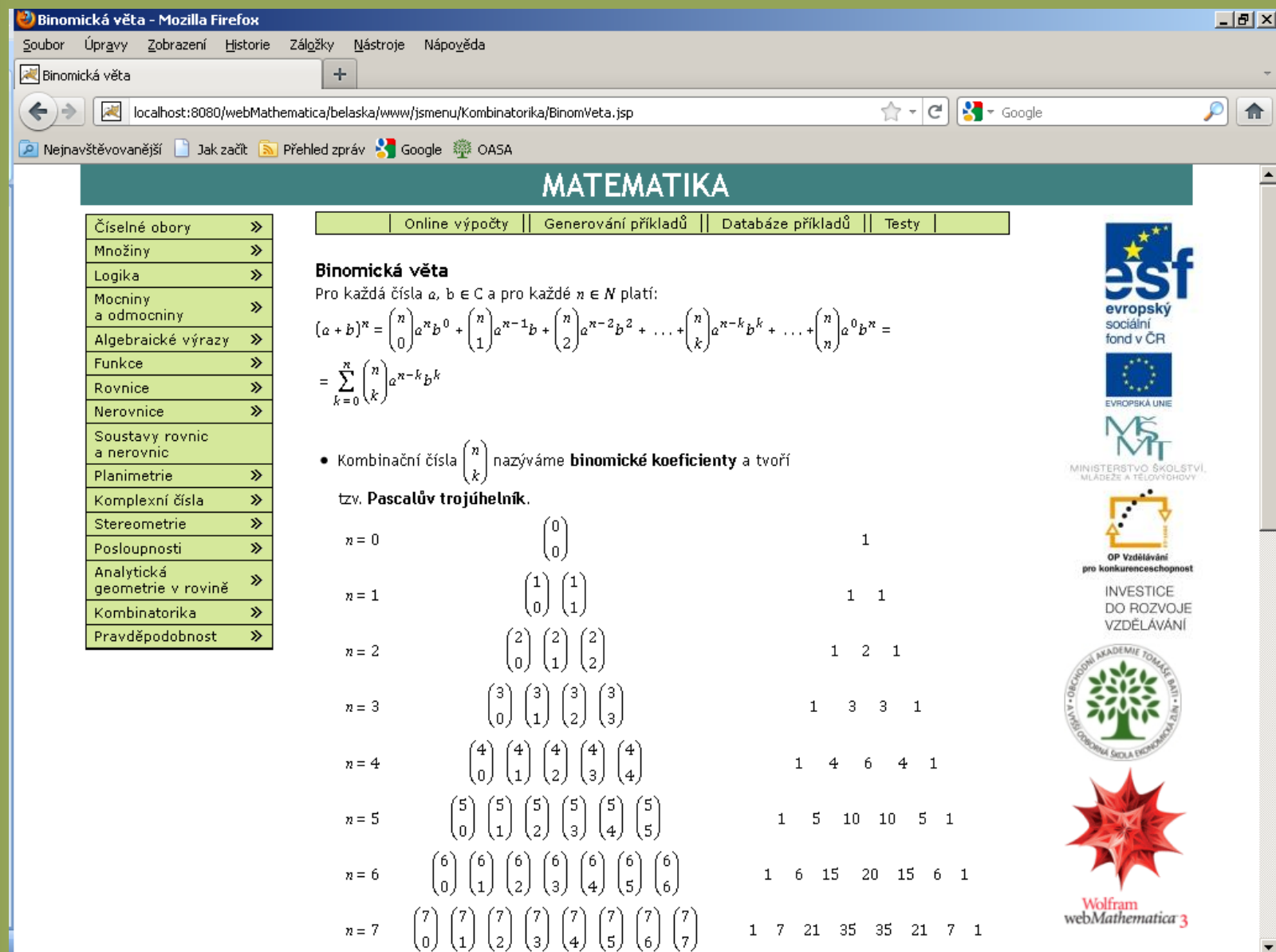

## MATHTYPE

www.dessci.com

- Je software pro vytváření matematických zápisů v textových editorech, prezentačních dokumentech, sazbě (s EPS exportem), webových stránkách a mnoha dalších dokumentech.
- Podporuje unicode, mezinárodní písmena a umožňuje jejich zadání z klávesnice.
- Integruje se do prostředí MS Office
- Exportuje matematický zápis do MathML

## Integrace do MS Word

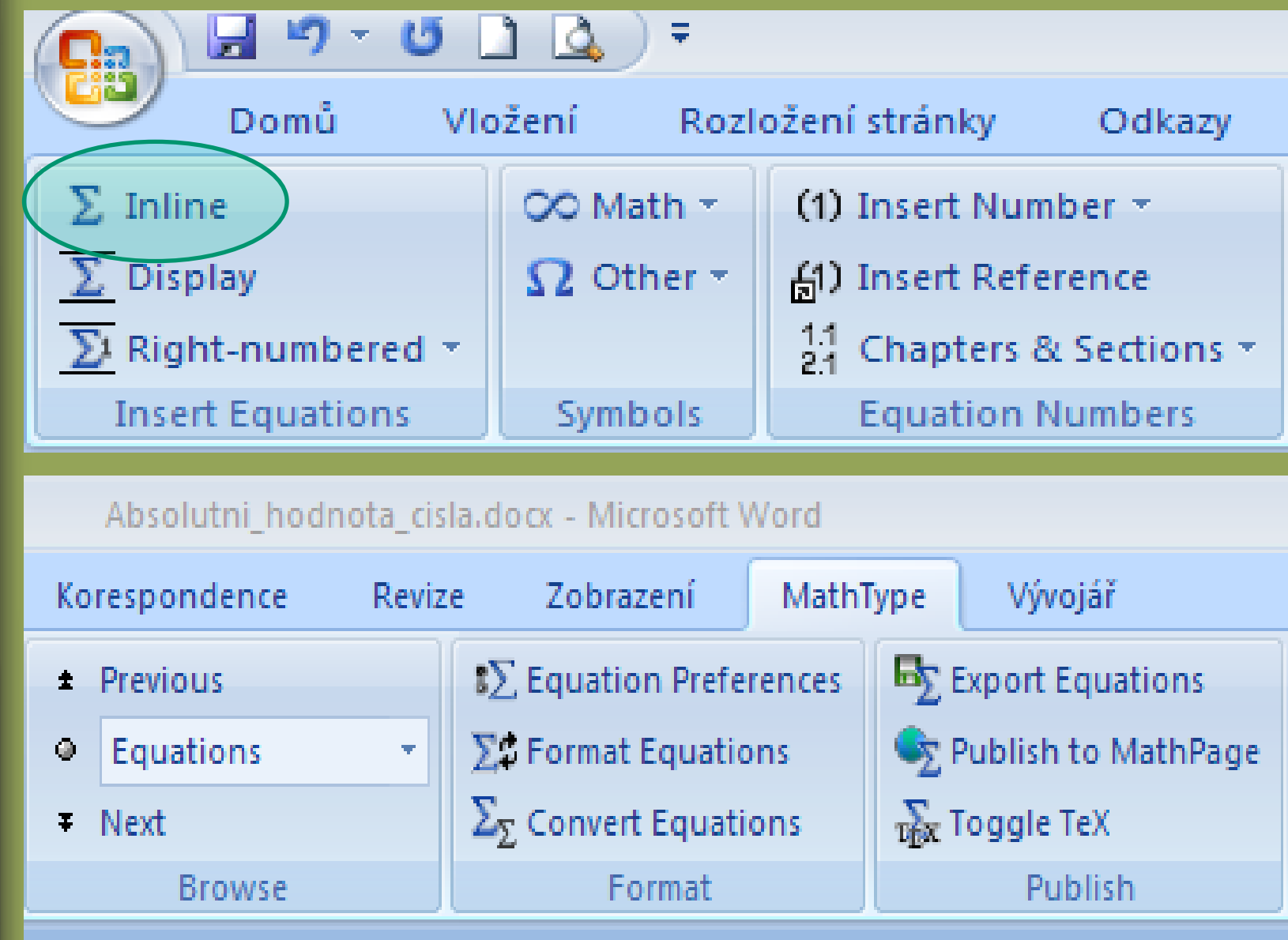

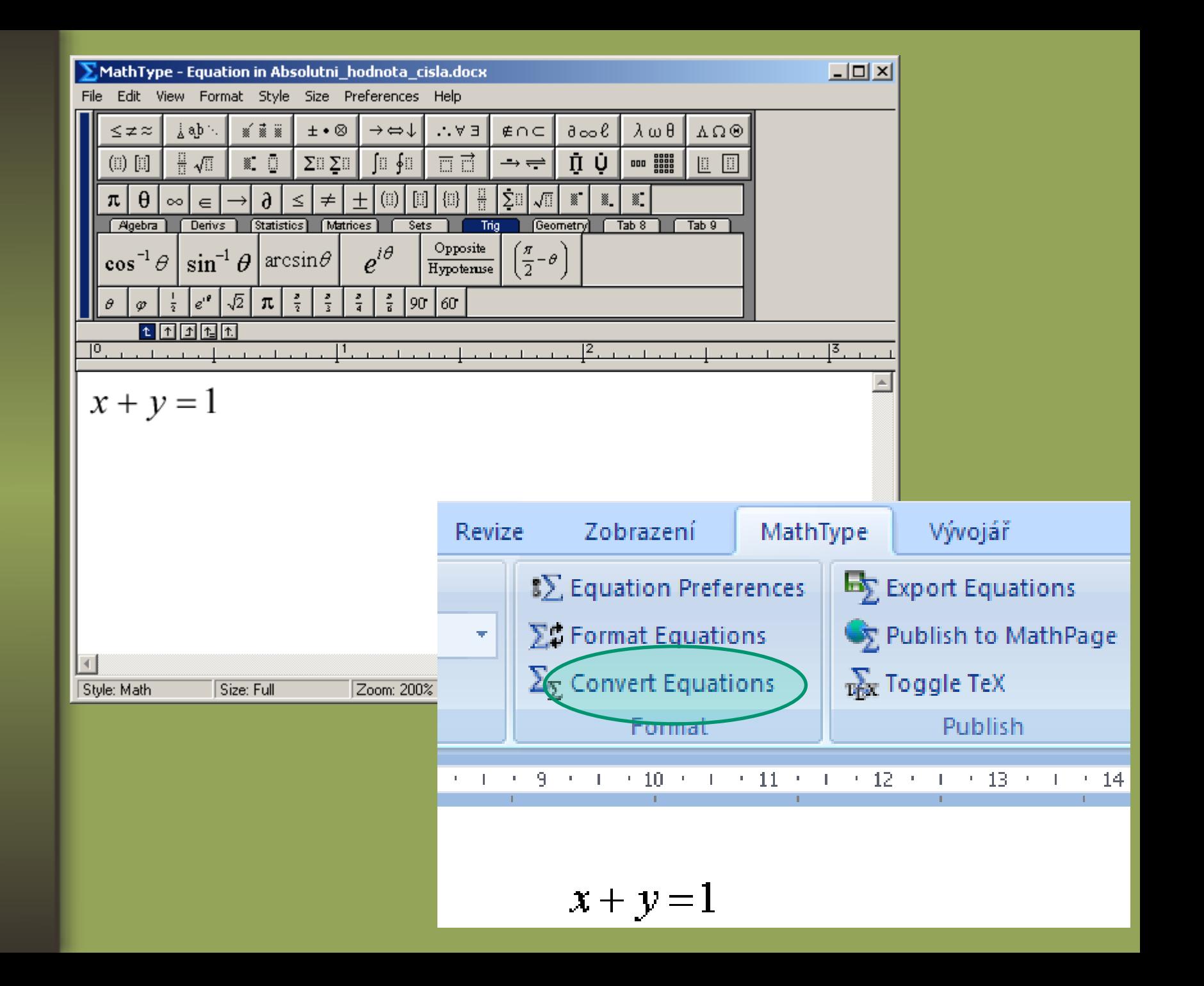

#### **Convert Equations**

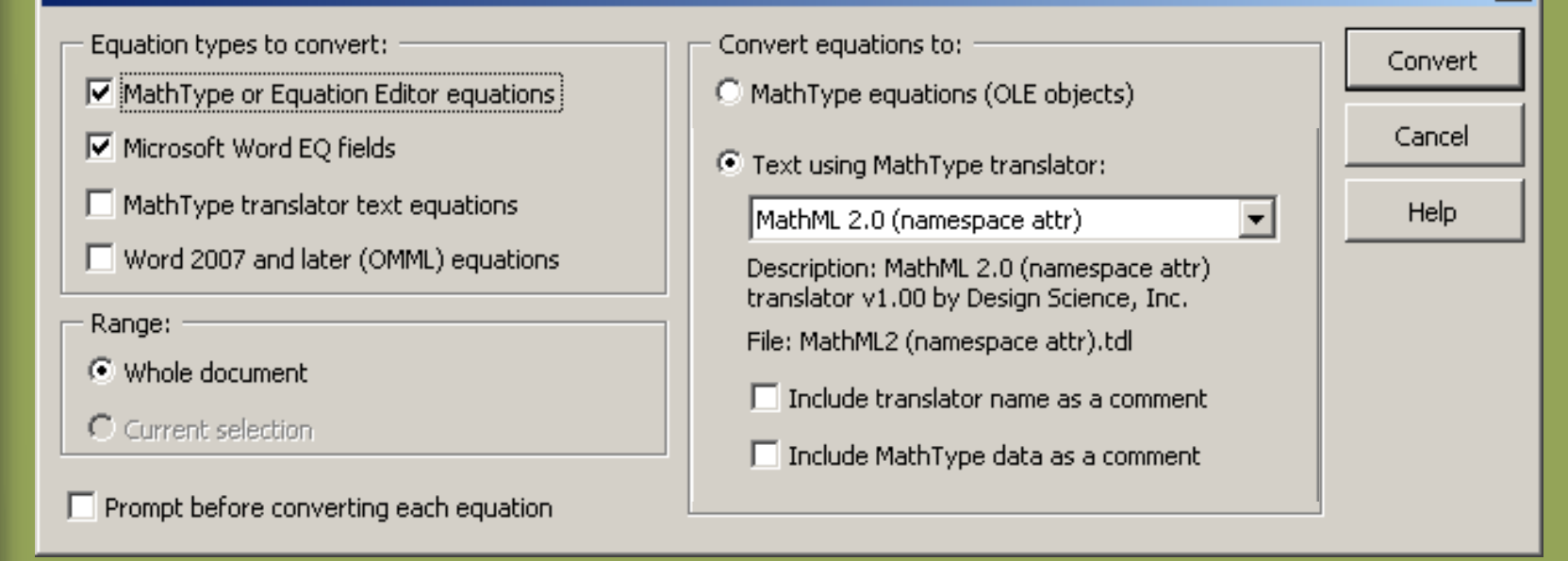

 $\mathcal{L}$  xmlns='http://www.w3.org/1998/Math/MathML'>  $<$ mrow $>$ 

<mi>x</mi><mo>+</mo><mi>y</mi><mo>=</mo><mn>1</mn>  $\langle/mrow\rangle$ 

 $\langle$ /math>

 $\vert x \vert$ 

# FÁZE V

#### **Tvorba webových stránek (JSP)**

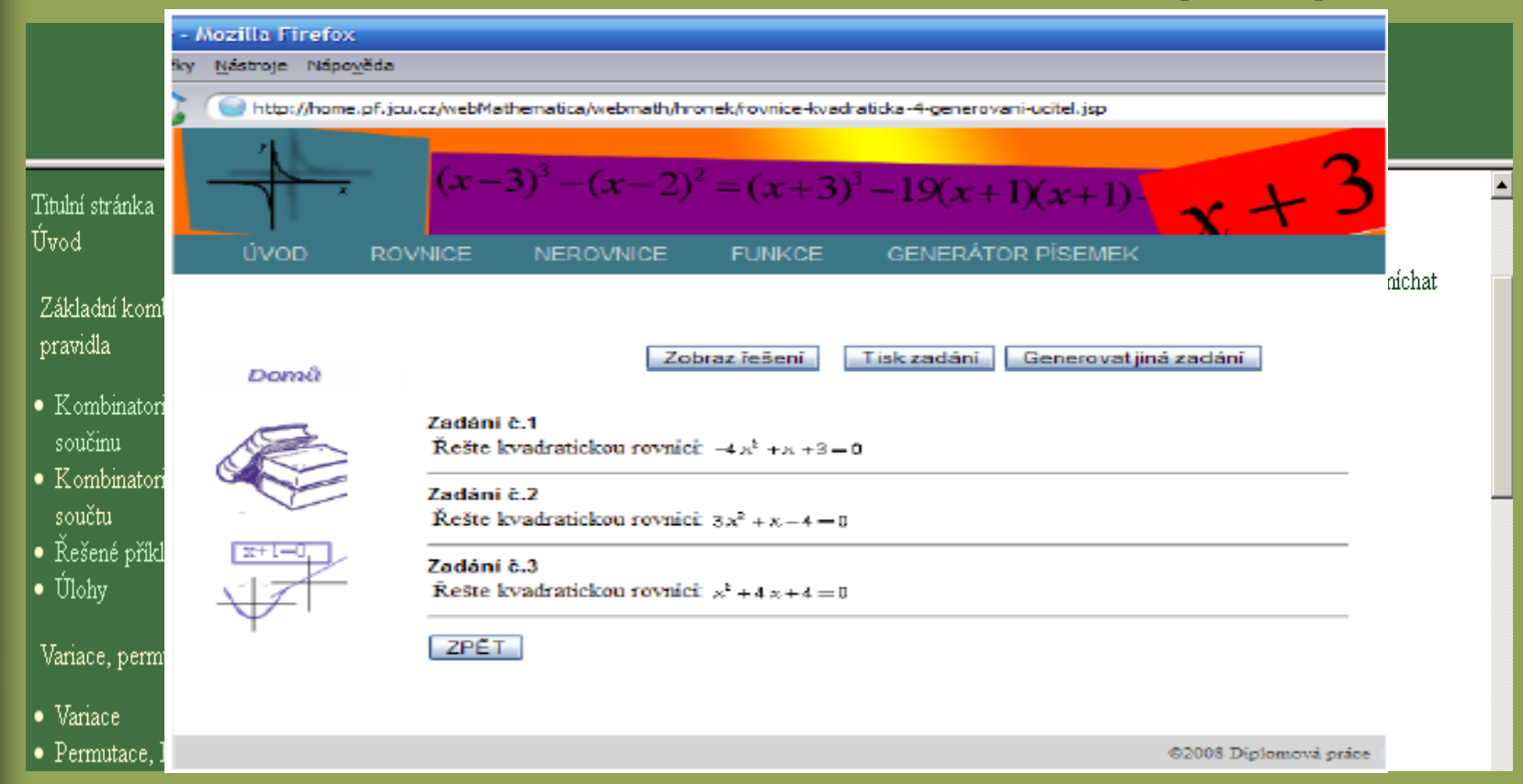

#### Dobré příklady:

http://carolina.mff.cuni.cz/~jana/kombinatorika/ https://dip.felk.cvut.cz/browse/pdfcache/hronej2\_2008dipl.pdf

### **XHTML + MathMl**

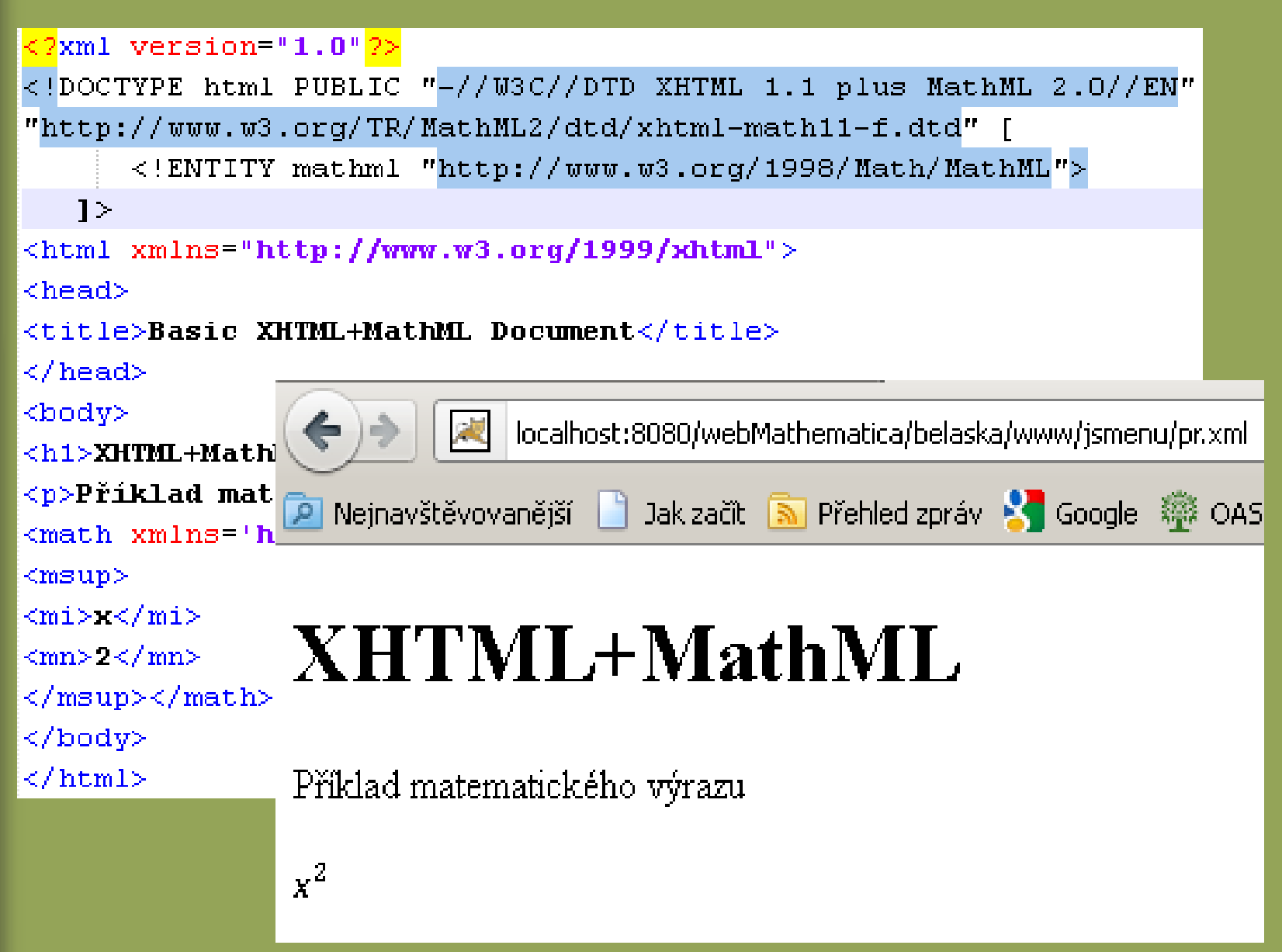

#### **Java Server Pages - JSP**

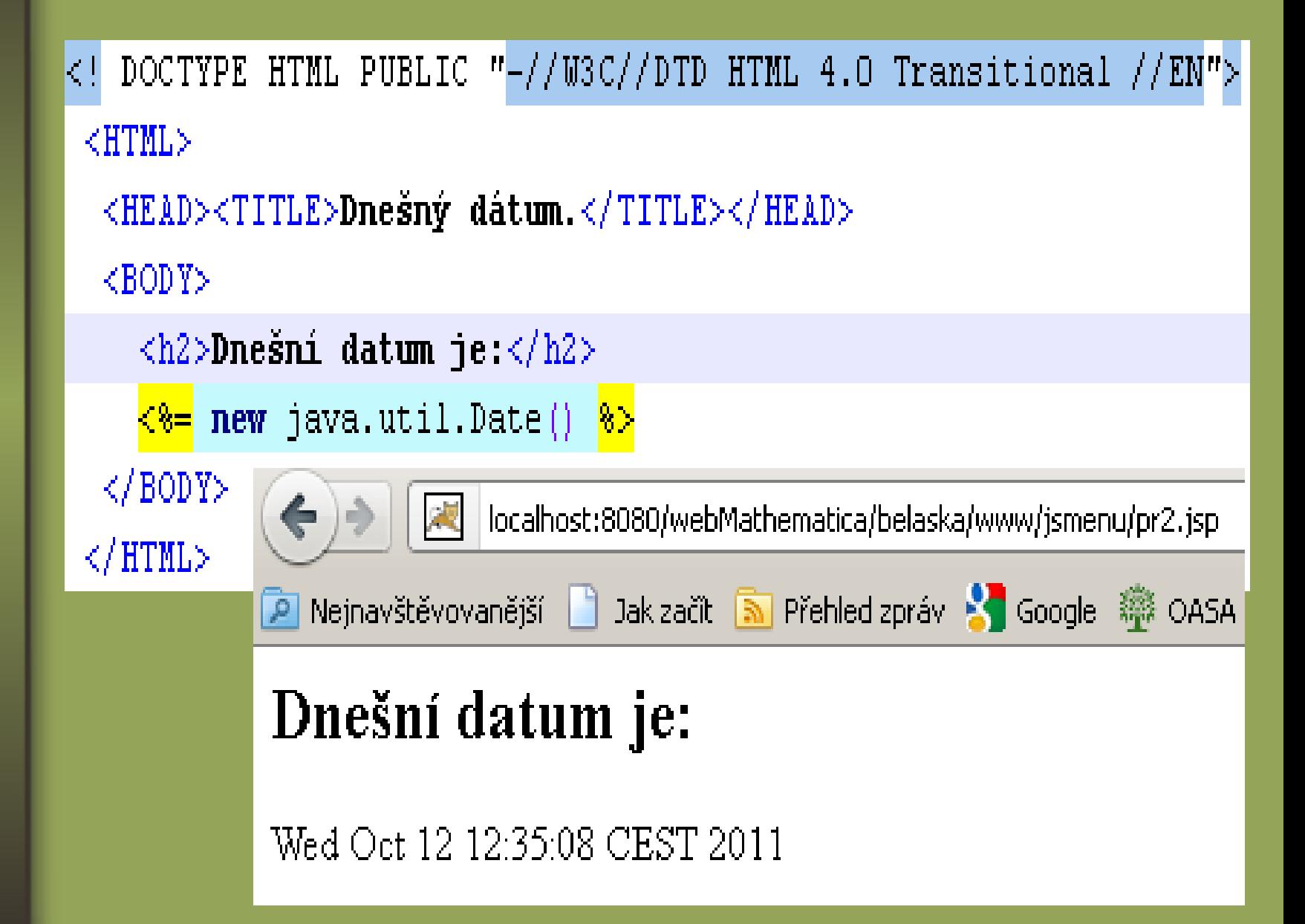

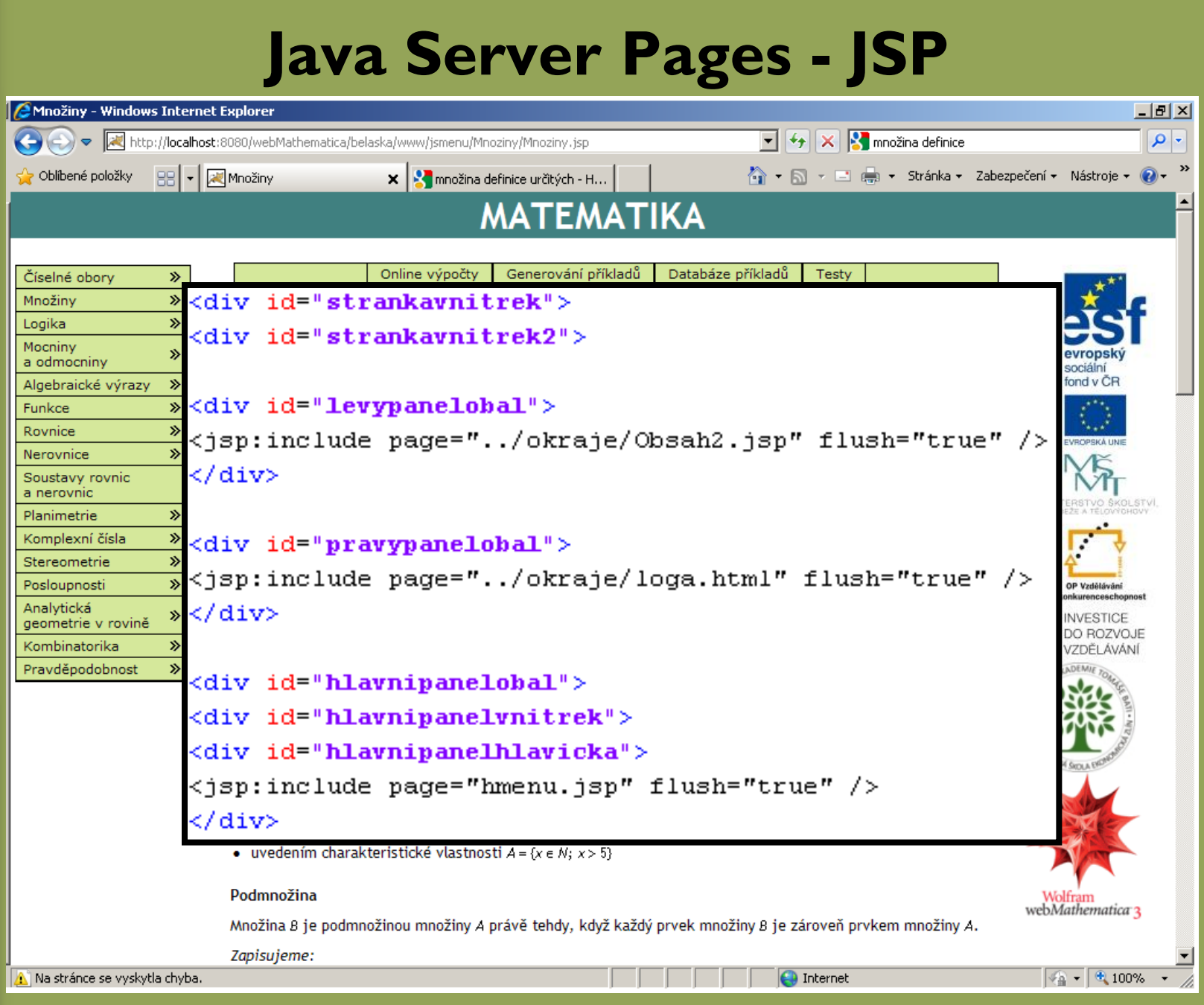

#### JSP + MathML + webMathematica

 $\leq$ ?xml version="1.0"?>

<?xml-stylesheet type="text/xsl" href="/webMathematica/Resources/XSL/mathml.xsl"?>

<!DOCTYPE html PUBLIC "-//W3C//DTD XHTML 1.1 plus MathML 2.0//EN"

"../HTMLFiles/xhtml-math11-f.dtd">

 $880$  page language="java" 8>

<80 page contentType="application/xhtml+xml; charset=utf-8" %>

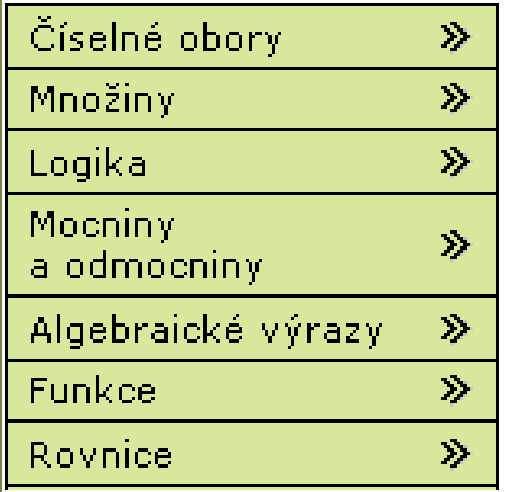

Výpočet faktoriálu

Zadej libovolné přirozené číslo: 6

Online výpočty i

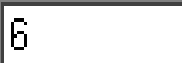

Generování příkladů

Vypočítat

Faktorialem čísla 6 je 720.

<input type="submit" name="tlacidlo" value="Vypočítat" />

 $\langle$ /form>

<msp:evaluate>

If [MSPValue0[\$\$cislo1],

 $tmp = MSPToExpression[$  \$\$cislo1],  $tmp = MSPToExpression['3"]$  ];

 $fak = ToString[tmp!];$ 

```
\texttt{tfak} = \texttt{ToString}[\texttt{tmp}];
```
</msp:evaluate>

Faktorialem čísla <msp:evaluate>tfak</msp:evaluate> je <msp:evaluate>fak</msp:evaluate>.

### **Webové prohlížeče a MathMl**

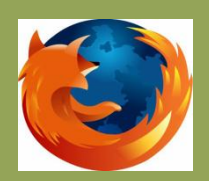

Bez problémů

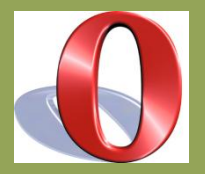

Bez problémů

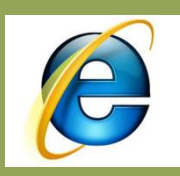

Bez nainstalovaného doplňku stránku vůbec nezobrazí. Po nainstalování – žádné problémy.

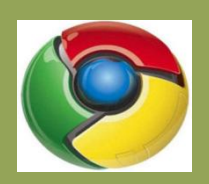

Bez nainstalovaného doplňku špatně zobrazí veškerý MathML obsah, s nainstalovaným doplňkem zobrazuje nepěkně např. kombinační čísla.

#### **Webové prohlížeče a MathMl**

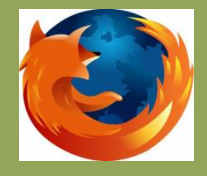

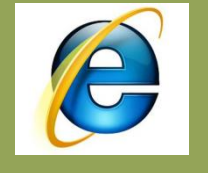

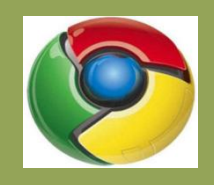

Řešení  $\binom{8}{6}$  +  $\binom{7}{2}$  +  $\binom{8}{7}$  +  $\binom{7}{3}$  =  $=\binom{8}{6}+\binom{8}{7}+\binom{7}{2}+\binom{7}{3}$  $=\binom{9}{7} + \binom{8}{3} =$  $=$  36 + 56 = 92

$$
\overrightarrow{Resen1}
$$
\n
$$
\begin{pmatrix} 8 \\ 6 \end{pmatrix} + \begin{pmatrix} 7 \\ 2 \end{pmatrix} + \begin{pmatrix} 8 \\ 7 \end{pmatrix} + \begin{pmatrix} 7 \\ 3 \end{pmatrix} =
$$
\n
$$
= \begin{pmatrix} 8 \\ 6 \end{pmatrix} + \begin{pmatrix} 8 \\ 7 \end{pmatrix} + \begin{pmatrix} 7 \\ 2 \end{pmatrix} + \begin{pmatrix} 7 \\ 3 \end{pmatrix} =
$$
\n
$$
= \begin{pmatrix} 9 \\ 7 \end{pmatrix} + \begin{pmatrix} 8 \\ 3 \end{pmatrix} =
$$
\n
$$
= 36 + 56 = 92
$$

Řešení  $8 \quad 7 \quad 8 \quad 7$  $(^{6}$  )+( $^{2}$ )+( $^{7}$ )+( $^{3}$ )=  $9 \qquad 8$  $=(\begin{array}{c} 7 \end{array})+({\begin{array}{c} 3 \end{array}})$  $=36+56=92$ 

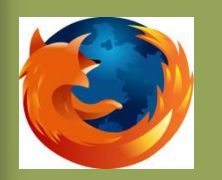

## Webové prohlížeče a CSS

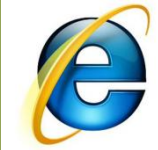

 $<sub>head</sub>$ </sub>

```
<meta http-equiv="content-type" content="application/xhtml+xml; charset=UTF-8"></meta>
<title>Čiselné obory</title>
<script src="../is/externi.is"></script>
\left| \text{el--fit-E1}\right\rangle<link rel="stylesheet" href="../css/cssIE.css"/>
\langle [endif] \rightarrow\langle!--[if !IE]><!-->
         <link rel="stylesheet" type="text/css" href="../css/ff.css" />
 \langle!--\langle![endif]-->
</head>
\langlediv class = "rozsireni" id="radek">
```

```
<math xmlns='http://www.w3.org/1998/Math/MathML'>
```
<mrow>

```
<mrow><mo><del>&#x2329;</del></mo><mrow>
```

```
<mo>\frac{4\#x}{2212} </mo><mn>2,3</mn>
```

```
</mrow> <mo><mark>&#x0232A;</mark></mo></mrow><mo><mark>&#x222A;</mark></mo><mrow><mo><mark>&#x2329;</mark></mo> <mrow>
 \langle mn \rangle1,4\langle /mn \rangle
```

```
</mrow> <mo><mark>&#x0232A;</mark></mo></mrow><mo>=</mo><mrow><mco<mark>&#x2329;</mark></mo> <mrow>
 \langle \text{mo}\rangle \frac{2\#x}{2212} \langle \text{mo}\rangle \langle \text{mn}\rangle 2, 4 \langle \text{mn}\rangle
```

```
\langle mrow \rangle \langle m0 \rangle \frac{1}{4}x0232A, \langle m0 \rangle \langle mrow \rangle
```
 $\langle/mrow\rangle$ 

```
\langle br / \rangle
```

```
|<!--[if IE]>
```

```
\langle br / \rangle
```
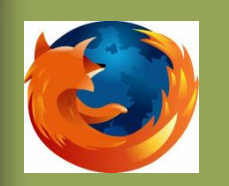

## **Webové prohlížeče - shrnutí**

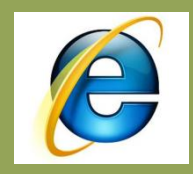

Aby se stránky zobrazovaly co nejvíc korektně, je potřeba si z následujících stránek stáhnout a nainstalovat tento software:

#### **JSP + webMathematica**

JDK = soubor základních nástrojů pro vývoj aplikací pro platformu Java

<http://www.oracle.com/technetwork/java/javase/downloads/java-se-jdk-7-download-432154.html>

#### **Internet Explorer + MathMl**

MathPlayer = umožňuje v IE zobrazit MathMl výrazy a xml(xhtml) stránky

<http://www.dessci.com/en/products/mathplayer/download.htm>

#### **Google Chrome + MathMl**

MathML-2-CSS = umožňuje v Chrome zobrazit MathMl výrazy

<https://chrome.google.com/webstore/detail/elbbpgnifnallkilnkofjcgjeallfcfa>

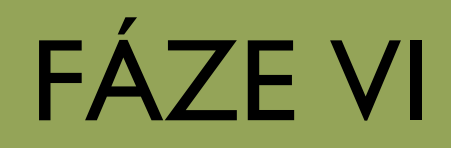

#### **Computable Document Format (CDF)**

- s uvedením programu Mathematica 8
- snaha o vytvoření interaktivních přenositelných dokumentů
- možnost vkládat grafiku, animace (manipulate)
- dají se měnit styly (prezentace, pracovní notebook,…) podle potřeby
- pro otevření je nutný minimálně [CDF Player](http://www.wolfram.com/cdf-player/) nebo kompletní Mathematica

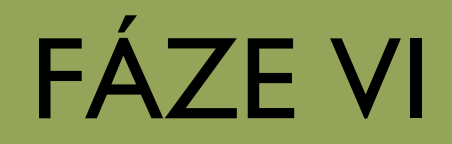

#### **Computable Document Format (CDF)**

#### **Příklady:**

- · [výukový materiál](http://www.wolfram.com/cdf/uses-examples/BriggsCochraneCalculus/BriggsCochraneCalculus.cdf)
- [prezentace](http://www.wolfram.com/cdf/uses-examples/GulfOilSpillPresentation/GulfOilSpillPresentation.cdf)

#### **Přínos pro projekt:**

• cdf soubory lze snadno vkládat do www stránky

#### **webMathematica**

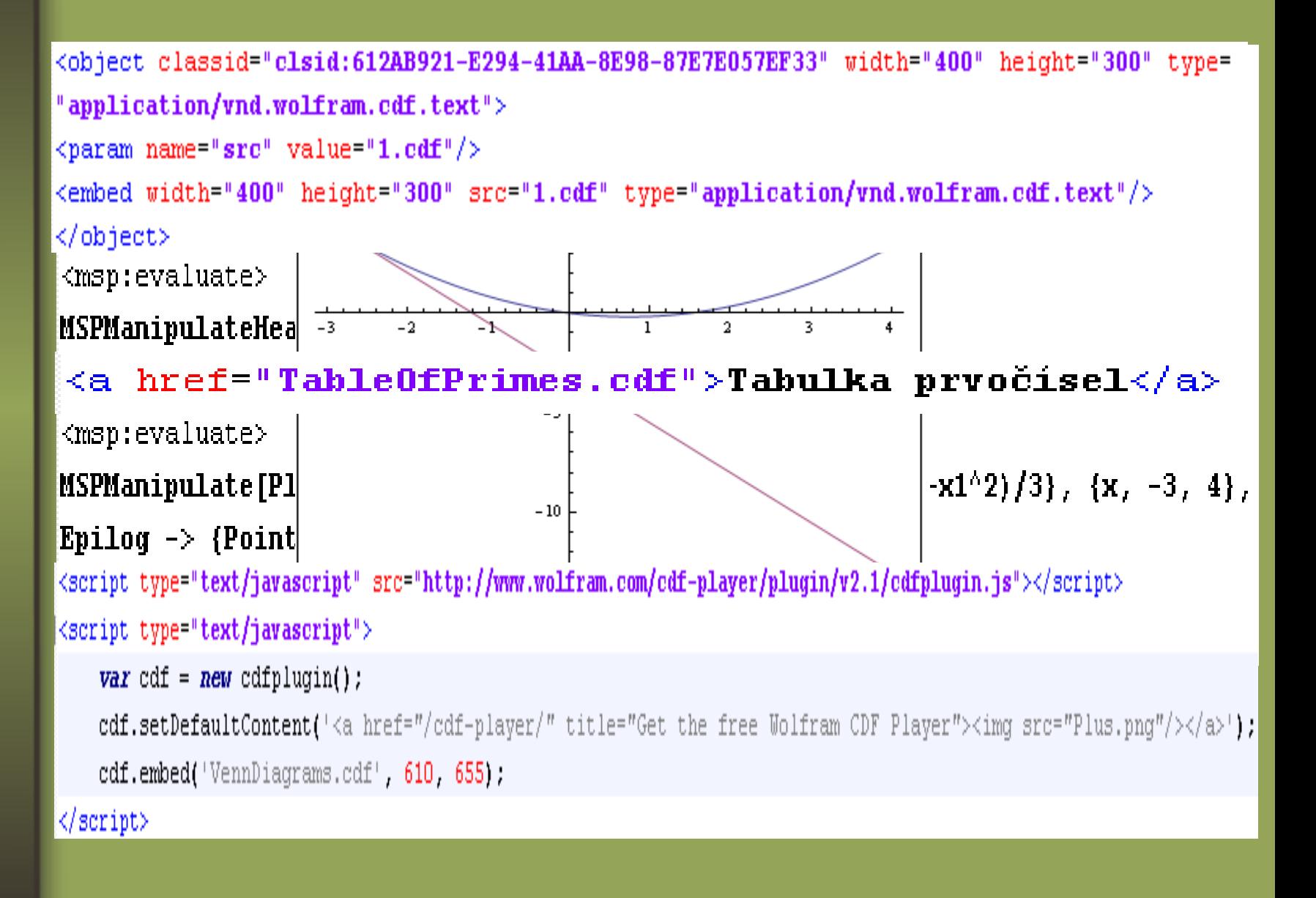

## Děkuji za pozornost